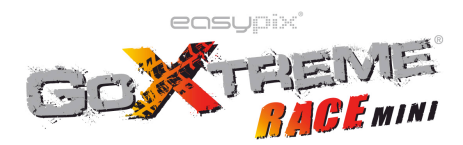

## **Funciones**

El presente manual del usuario contiene la información más actualizada disponible en el momento de su redacción. La visualización de la pantalla y las ilustraciones se utilizan en este manual para ofrecer detalles de la cámara digital de una forma más específica y directa. Puede haber diferencias entre estas imágenes de pantallas e ilustraciones y la cámara digital física debido a diferencias en el desarrollo tecnológico y el lote de producción. En tal caso, prevalecen las funciones reales de esta videocámara.

# **Advertencias**

Para garantizar un uso adecuado y seguro de esta videocámara, obtener el máximo rendimiento de la misma y prolongar su vida útil, lea estas advertencias atentamente antes de usar la videocámara.

- ! No exponga la videocámara a la luz solar directa ni dirija su lente hacia la luz del sol. De lo contrario, el sensor de imagen de la videocámara podría resultar dañado.
- ! Cuide bien la videocámara y evite que el agua o las partículas de arena entren en ella mientras la esté usando en la playa o en el agua, ya que el agua, las partículas de arena, el polvo o cualquier sustancia que contenga sal pueden dañar la videocámara.
- ! Evite que el polvo o los productos químicos entren en la videocámara. Colóquela en un lugar fresco, seco y bien ventilado. No coloque la videocámara en un lugar caluroso, húmedo o polvoriento.
- ! Antes de cada uso, compruebe si la videocámara funciona con normalidad.
- Si se acumula suciedad en la videocámara o en su lente, utilice un paño suave, limpio y seco para eliminarla. Si se acumulan partículas de arena en la videocámara o en su lente, sople con suavidad sobre ellas para eliminarlas. No utilice ningún paño. De lo contrario, podría arañar la superficie de la videocámara o de su lente.
- ! Si es necesario limpiar la superficie de la cámara, primero sople encima de la arena acumulada sobre la superficie para eliminarla y a continuación limpie la cámara suavemente con un paño o pañuelo de papel apto para su uso en

equipos ópticos. Utilice un producto de limpieza para videocámaras si es necesario. No utilice disolventes orgánicos para limpiar la videocámara.

- ! No toque la superficie de la lente con los dedos.
- ! Antes de utilizar por primera vez la tarjeta de memoria en esta videocámara, haga una copia de seguridad de los datos.
- Las tarjetas de memoria externas se fabrican a partir de componentes electrónicos precisos. Si se dan las siguientes circunstancias podrían perderse o dañarse los datos:
	- 1. Uso indebido de la tarjeta de memoria.
	- 2. Se ha doblado, dejado caer o colisionado la tarjeta de memoria.
	- 3. La tarjeta de memoria se ha expuesto a elevadas temperaturas, a la luz solar directa o a un entorno húmedo.
	- 4. Hay un campo electromagnético o electroestático alrededor de la tarjeta de memoria.
	- 5. Se extrae la tarjeta de memoria o se interrumpe la alimentación de corriente mientras la videocámara o el ordenador están conectados a la tarjeta de memoria (p. ej. durante los procesos de lectura, escritura y formateado).
	- 6. Se ha tocado la superficie de metal de la tarjeta de memoria con los dedos o con materiales metálicos.
- ! Antes de sellar la carcasa, inspeccione la junta impermeabilizante para asegurarse de que se encuentra en perfecto estado. Puede probar la junta cerrando la carcasa sin haber insertado la cámara en ella. Sumerja la carcasa por completo en un recipiente con agua durante un minuto. Extraiga la carcasa del agua, séquela por fuera con una toalla y ábrala. Si el interior de la carcasa está seco, la carcasa y la junta están en perfecto estado para su uso bajo el agua.
- ! Antes de introducir la cámara en la carcasa impermeable, recuerde colocar el interruptor de modo en la posición deseada (foto/vídeo). No hay ningún botón externo que le permita cambiar de modo.
- ! Después de usar la carcasa en agua de mar, limpie y lave con agua dulce en primer lugar, y luego use un pañ seco para limpiar la superficie, coloque el dispositivo en un lugar fresco y ventilado. De otra manera puede causar daño al carcasa impermeable.
	- ! Antes de usar la carcasa, es aconsejable que compruebe si los anillos de sellado están en buenas condiciones, si hay objetos extraños en las juntras del sellado, si la unidad está bien cerrado y bien abrochado.

# **Requisitos del sistema**

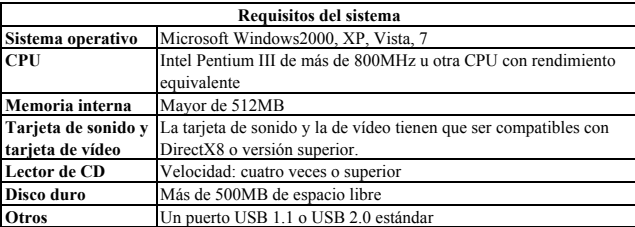

# **Partes del dispositivo**

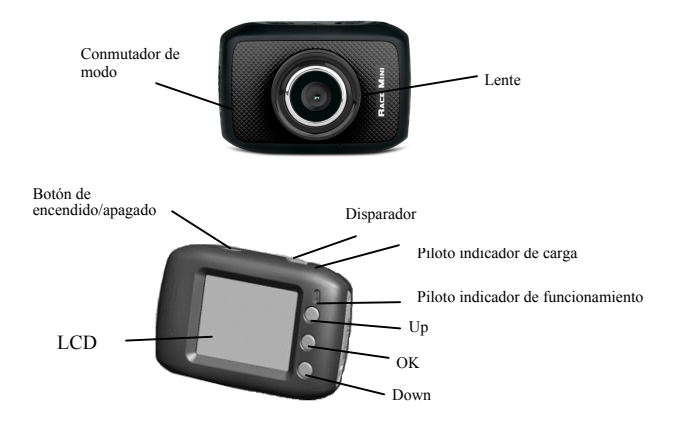

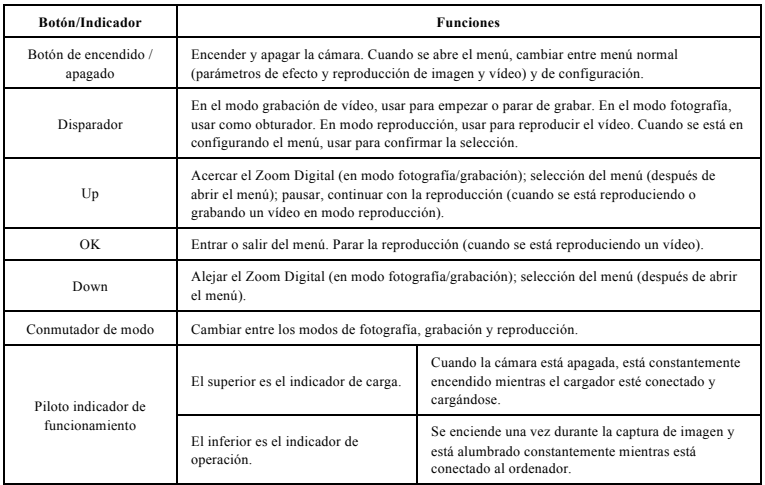

**1. Cargar la batería de litio integrada**

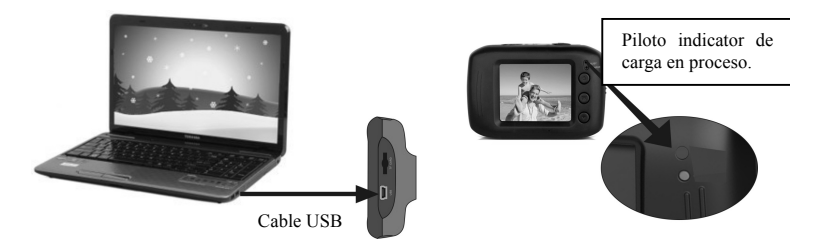

Para cargar la cámara mientras está apagada, conéctela al ordenador. El piloto indicador de carga se encenderá y se apagará una vez la carga haya finalizado. Por norma general, la cámara se carga por completo transcurridas entre 2 y 4 horas.

### **2. Uso de la tarjeta de memoria**

- 1. Introduzca la tarjeta de memoria del todo en la ranura para la tarjeta de acuerdo con la inscripción cóncava al lado de la ranura para la tarjeta.
- 2. Para extraer la tarjeta de memoria, presione suavemente la tarjeta hacia el interior de la ranura y esta será expulsada hacia el exte

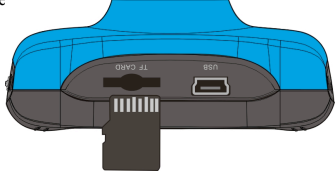

**Nota: Esta videocámara no dispone de memoria integrada. Asegúrese de insertar una tarjeta de memoria antes de utilizar la cámara.**

#### **3. Encendido/apagado**

3.1 Encendido: pulse el botón POWER durante 3 segundos. La cámara se encenderá y la pantalla se iluminará.

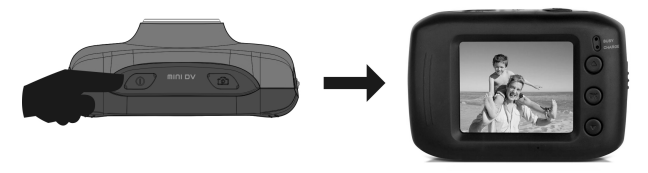

3.2. Apagado: pulse el botón POWER y la cámara se apagará. .

Apagado automático: la cámara se apagará automáticamente para ahorrar energía una vez transcurrido el tiempo de inactividad y, por tanto, alcanzado el tiempo de apagado automático. El tiempo de inactividad por defecto de esta cámara para el apagado automático es de 5 minutos.

3.3. Apagado en caso de batería baja: cuando la batería se está agotando, en la pantalla LCD de la cámara aparece el icono de batería baja. Recargue la batería a tiempo. Cuando el piloto indicador comience a parpadear en rojo, la videocámara se apagará automáticamente.

### **4. Conmutar entre los modos de función**

Esta videocámara dispone de tres modos: modo foto, modo vídeo y modo montaje en vehículo. Una vez encendida la cámara se puede conmutar entre los tres modos mediante el conmutador de modo.

Modo foto: permite tomar fotografías;

Modo vídeo: permite grabar vídeos;

Modo montaje en vehículo: permite grabar vídeos.

(Una sección cada 5 minutos)

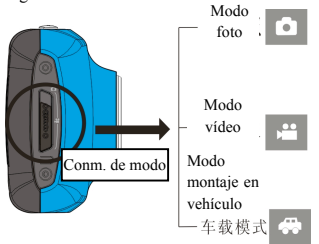

#### **5. Piloto indicador**

**Piloto de ocupado:** cuando la cámara está ocupada (por ejemplo, grabando un vídeo, tomado fotografías o con la pantalla en desconexión automática), se enciende el piloto de ocupado.

**Piloto de carga:** cuando el piloto permanece encendido, indica al usuario que la cámara se está cargando.

#### **6. Modo vídeo**

Coloque el conmutador de modo en el modo vídeo. Para iniciar la grabación en vista previa, pulse una vez el botón disparador o haga clic una vez en el centro de la pantalla LCD. Si desea finalizar la grabación, pulse de nuevo el botón disparador y la cámara dejará de grabar. La cámara también dejará de grabar automáticamente cuando la tarjeta de memoria esté llena o cuando la batería restante no sea suficiente.

- 1 **00:00:01**: medidor de tiempo, indica que se ha grabado 1 segundo (indica que hay 1 segundo grabado durante la grabación).
- 2 **:** modo icono, representa que la cámara está en modo grabación de vídeo.
- 3  $\frac{2\pi}{3}$  icono de tiempo de la grabación en bucle del vídeo: indica que el tiempo de grabación de vídeo es de 3 minutos.
- $4 \times 1$  : tamaño de la película: indica que el tamaño actual de la película

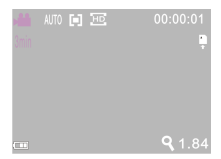

#### es de 720P.

- $\overline{5}$  : significa que la tarieta de memoria está insertada
- 6  $\sqrt{9}$  1.84 : aumento del zoom digital: pulse los botones arriba y abajo para ajustar el zoom 1x-4x.
- 7 : icono de la batería, representa la carga total de la batería.
- 8  $\parallel$  40  $\parallel$  : icono del balance de blancos: indica que el balance de blancos actual es automático.
- $\overline{9}$   $\overline{10}$  : icono de medición: indica la medición de la perspectiva general.

## **Configuración del menú de vídeo**

En modo vídeo, pulse el botón OK para abrir el menú, y después pulse los botones arriba y abajo para

seleccionar el menú. Cuando seleccione el menú, el fondo del icono seleccionado estará resaltado. Pulse el botón Obturador para entrar en el submenú. En el submenú, pulse los botones de arriba y abajo para seleccionar, pulse el botón Obturador para confirmar y vuelva al menú principal. En el menú principal, pulse el botón OK para salir del menú.

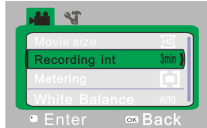

# ▲**Menú de vídeo**

# **Opciones de menú de vídeo**

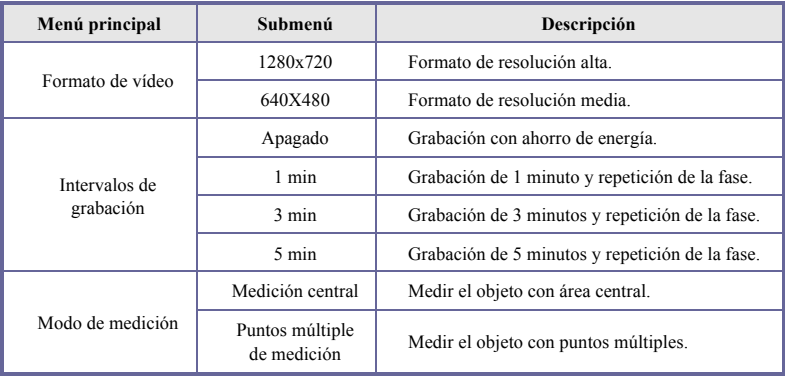

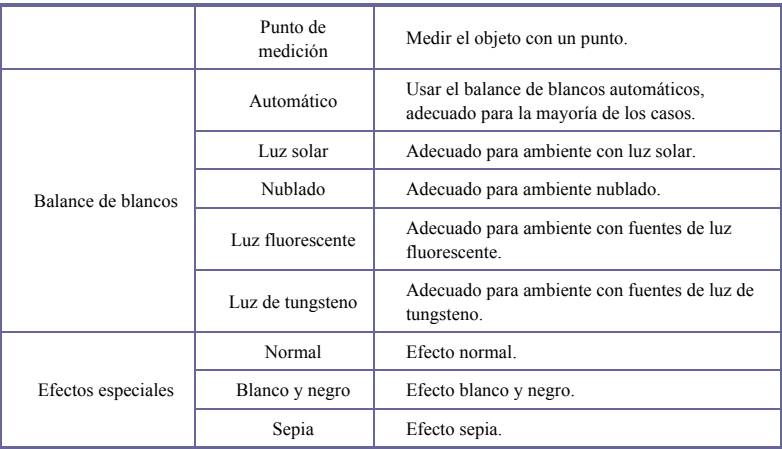

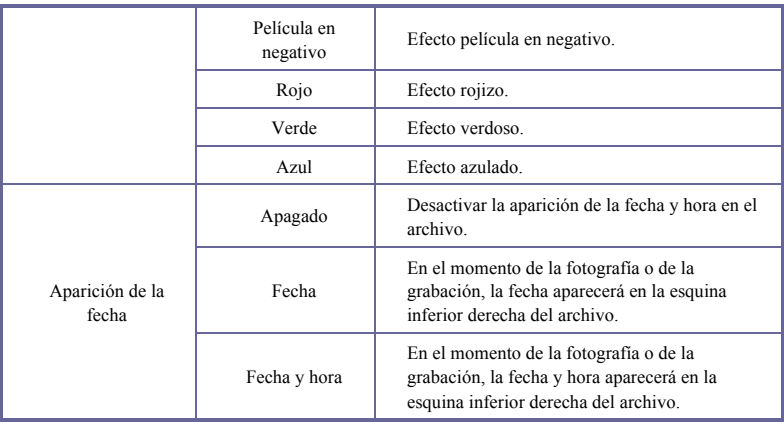

# **7 Grabación de vídeo en bucle:**

Cambie a modo grabación de vídeo, abra el menú, pulse el botón Abajo para seleccionar el menú de "intervalos de grabación". A continuación, pulse el botón Obturador para entrar en el submenú, seleccione uno de los tres modos de grabación en bucle "1 min., 3 min. o 5 min.". Después de pulsar el botón OK para confirmar, pulse el botón OK otra vez para salir del menú. Cuando se pulse el botón Obturador, comenzará la grabación del vídeo. Durante la grabación del vídeo, la cámara detendrá automáticamente la grabación del vídeo basándose en la selección anterior (1 min., 3 min., o 5 min.), e inmediatamente después empezará una nueva sección de grabación del vídeo (por ej. cuando se seleccione 5 min. en el menú, la grabación se detendrá automáticamente a los 5 minutos para empezar una nueva grabación).

**¡PRECAUCIÓN! Cuando la tarjeta de memoria está llena, la sección de archivo más antigua se borrará para continuar con la grabación. Esto se repetirá todas las veces que suceda lo mismo.**

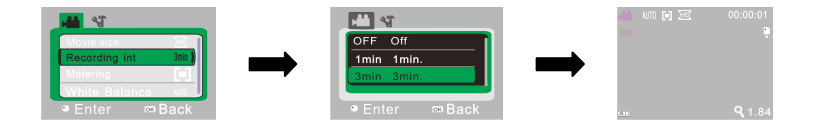

▲Abra el menú de grabación de vídeo

▲Seleccione el tiempo de la grabación en bucle y pulse OK para confirmar.

▲Salga del menú y pulse el botón Obturador para empezar las grabaciones de vídeo en bucle.

**Importante: Después de seleccionar Apagado en el menú de intervalos de grabación, la cámara vuelve al modo de grabación de vídeo normal.** 

**Después de alcanzar un tiempo máximo de grabación de vídeo de 29 minutos, la cámara se detiene automáticamente. Grabación se puede reiniciar manualmente.**

## **8 Modo fotografía:**

**Cambie al modo fotografía, pulse el botón Obturador o clique en el centro de la pantalla LCD antes del paso anterior para sacar una fotografía:**

- 1 9999: contador, indica el número actual de fotografías sacadas y por sacar.
- 2 **:** modo icono, representa que la cámara está en modo grabación de vídeo fotografía.
- $3 \times 10^{10}$  : tamaño del vídeo, clique en este icono para seleccionar la resolución del vídeo.
- <sup>4</sup>: indica que la tarjeta de memoria está insertada.
- 5  $\degree$  3 1.84 : aumento del zoom digital: pulse los botones arriba y abajo para ajustar el zoom 1x-4x.
- $\overline{6}$   $\overline{1}$  : icono de la batería, representa la carga total de la batería.
- 7 : icono del temporizador: indica que el temporizador está programado para 10 segundos.
- 8 |  $\frac{1}{2}$  : icono del balance de blancos: indica que el balance de blancos actual es automático.
- $\overline{9}$   $\overline{10}$  : icono de medición: indica la medición de la perspectiva general.

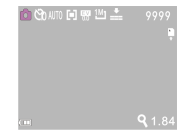

# **Configuración del menú fotografía**

En modo fotografía, pulse el botón OK para abrir el menú, y después pulse los botones arriba y abajo para

seleccionar el menú. Cuando seleccione el menú, el fondo del icono seleccionado estará resaltado. Pulse el botón Obturador para entrar en el submenú. En el submenú, pulse los botones de arriba y abajo para seleccionar, pulse el botón Obturador para confirmar y vuelva al menú principal. En el menú principal, pulse el botón OK para salir del menú.

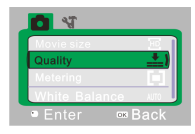

▲**Menú fotografía**

## **Opciones del menú fotografía**

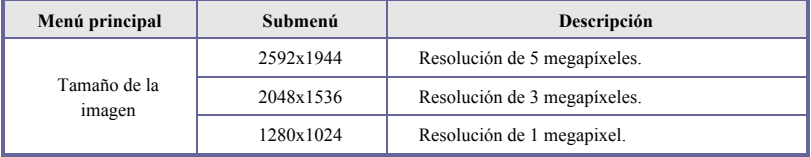

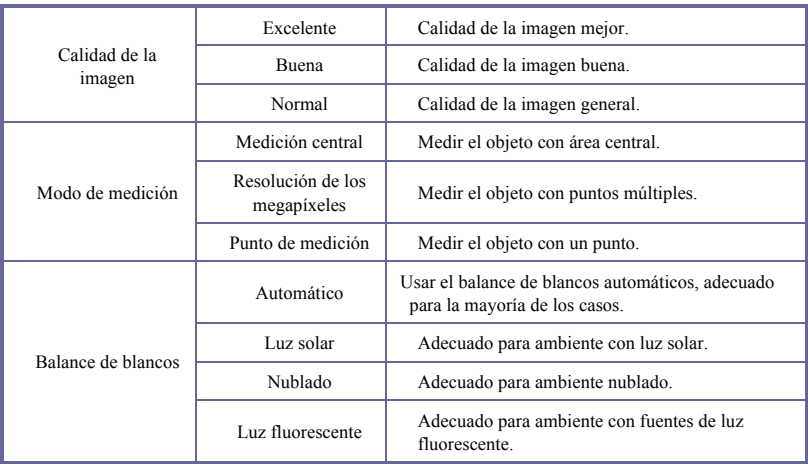

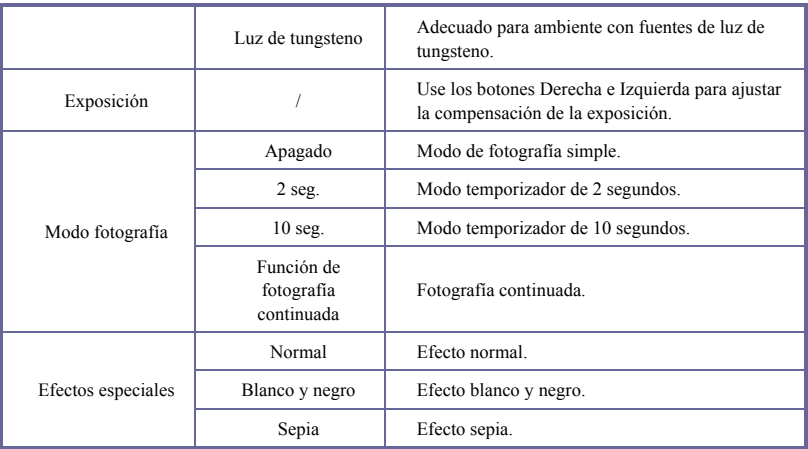

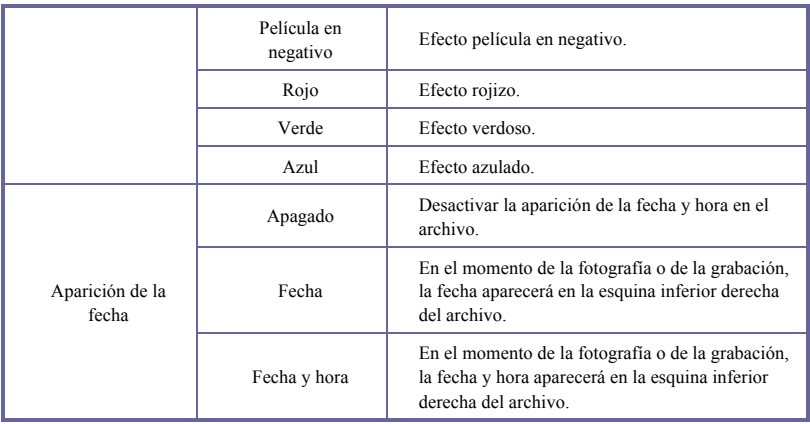

## **9 Modo reproducción:**

**9.1 Después de encender, pulse modo para cambiar a modo reproducción:**

- $:$  icono modo: indica que está en modo reproducción.
- $2 \times 1/1$  : indica que hay un archivo en la carpeta actual o un archivo en total.
- $3$   $\circlearrowright$  : indica que el archivo actual está protegido.
- : indica que el archivo actual es un archivo de vídeo.

#### **9.2 Configuración del menú reproducción**

En modo reproducción, pulse el botón OK para abrir el menú, y después pulse los botones arriba y abajo para seleccionar el menú. Cuando seleccione el menú, el fondo del icono seleccionado estará resaltado. Pulse el botón Obturador para entrar en el submenú. En el submenú, pulse los botones de arriba y abajo para seleccionar, pulse el botón Obturador para confirmar y vuelva al menú principal. En el menú principal, pulse el botón OK para salir del menú.

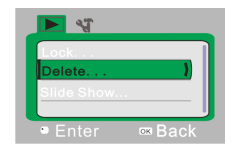

## ▲M**enú reproducción**

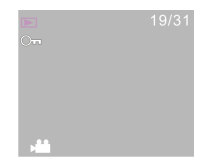

# **Opciones del menú reproducción**

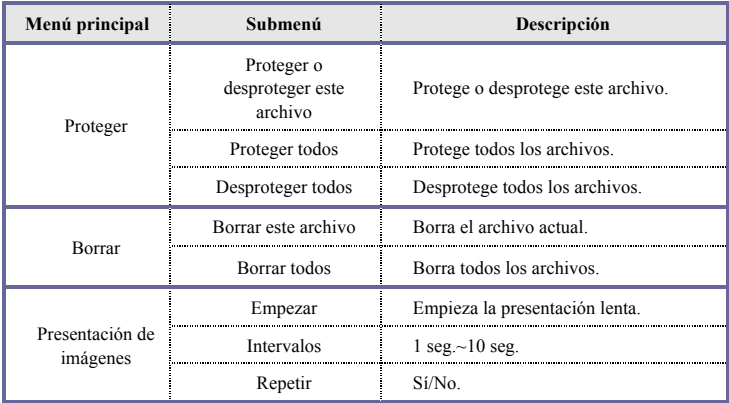

### **9.3 Reproducir clips de vídeo:**

Durante la reproducción, pulse el botón Obturador para reproducir, pulse el botón Arriba para pausar, pulse el botón Obturador para detener la reproducción.

#### **9.4 Borrar archivo:**

1) Después de seleccionar el archivo que se quiere borrar, abrir el menú, pulsar los botones de Arriba y Abajo y seleccionar "Borrar".

2) Pulse el botón Obturador para entrar, después seleccione "Uno", pulse el botón Obturador para confirmar ("Todos" significa borrar todos los archivos).

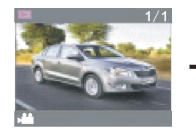

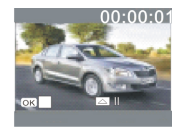

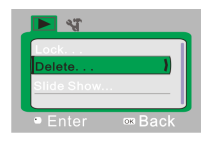

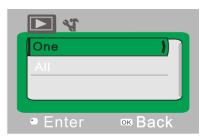

3) Después de seleccionar "Sí", pulse el botón Obturador para borrar el archivo. Cuando el archivo esté borrado, pulse el botón OK para salir del menú.

## **10 Menú de configuración del sistema:**

En modo fotografía, grabación o reproducción, pulse el botón OK para abrir el menú, y después pulse los botones arriba y abajo para seleccionar el menú. Cuando seleccione el menú, el fondo del icono seleccionado estará resaltado. Pulse el botón Obturador para entrar en el submenú. En el submenú, pulse

los botones de arriba y abajo para seleccionar, pulse el botón Obturador para confirmar y vuelva al menú principal. En el menú principal, pulse el botón OK para salir del menú.

**Menú de configuración del sistema**

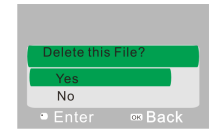

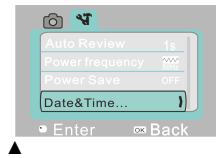

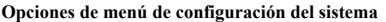

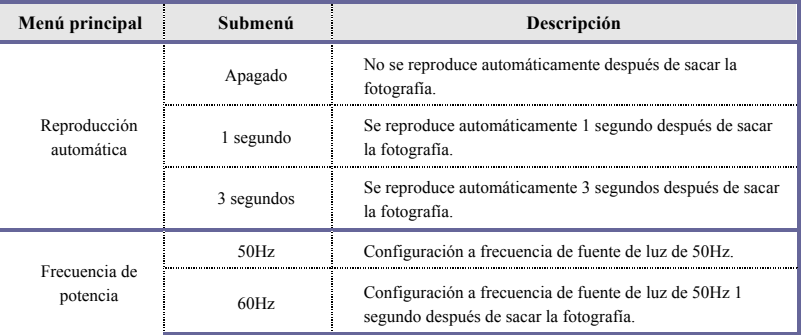

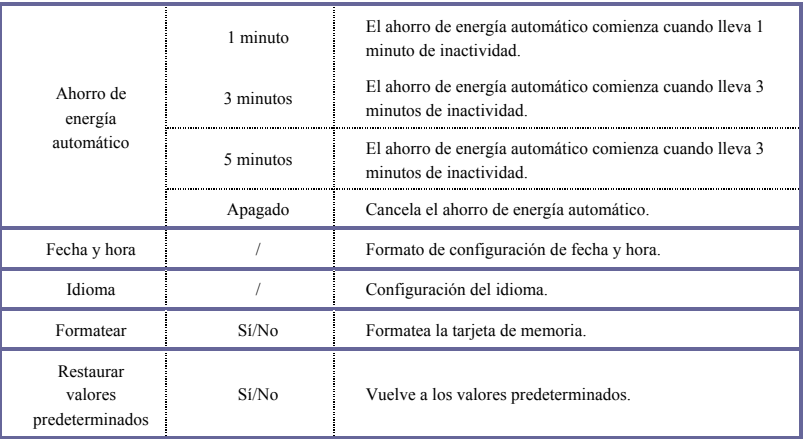

# **Configuración de fecha y hora:**

Pulse el botón OK para abrir el menú, y después pulse el botón de Encendido para entrar en la configuración del menú. Pulse el botón Abajo para seleccionar "Fecha y hora" y pulse el botón Obturador para entrar en la configuración de Windows.

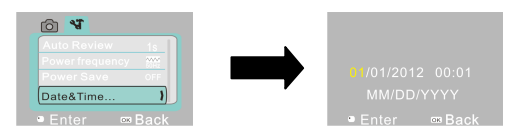

En la configuración de Windows, pulse el botón de Encendido para seleccionar el elemento que se quiere ajustar (Fecha, hora). El elemento seleccionado aparecerá resaltado en amarillo. Después pulse el botón Arriba o Abajo para ajustar. Cuando se complete el ajuste, pulse el botón Obturador para confirmar el ajuste, o pulse el botón OK para cancelar la configuración y volver atrás. Para acabar, pulse el botón OK para salir del modo de configuración.

## **Descargar/ver en el ordenador personal**

Conecte la videocámara al ordenador personal.

La cámara está equipada con la función plug and play. Conecte el dispositivo al ordenador mediante el cable USB con la cámara encendida. Una vez conectada al PC, la cámara pasará al modo de disco duro extraíble.

En la ventana "Mi PC" aparecerá el icono de disco extraíble. Las fotografías/vídeos realizados están guardados en el disco duro extraíble en la carpeta I:\DCIM\100MEDIA (I es la unidad para el disco duro extraíble de este dispositivo). Los archivos grabados en el modo montaje en vehículo están guardados en la carpeta I:\DCIM\RECORDER.

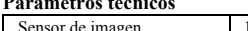

**Parámetros técnicos**

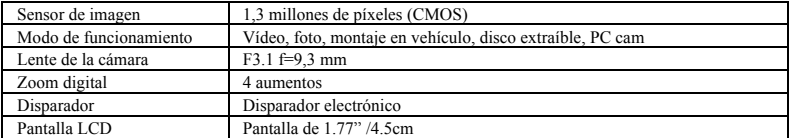

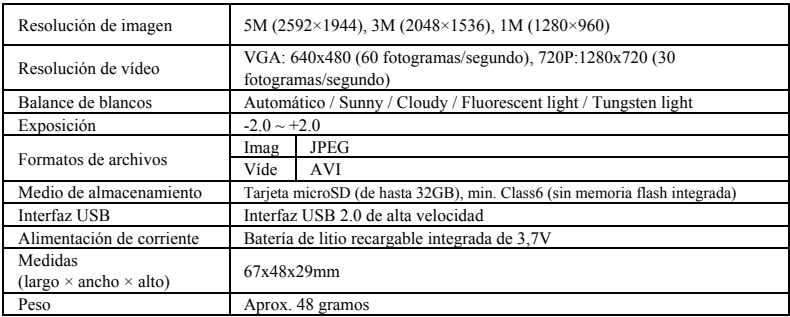

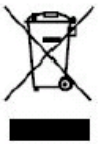

Este símbolo indica que, en Europa, el correspondiente producto eléctrico o batería no debe desecharse junto con la basura doméstica. Para asegurar un tratamiento adecuado del producto y la batería, deséchelos de acuerdo con la normativa local aplicable sobre eliminación de equipos eléctricos o baterías. Al hacerlo está ayudando a conservar los recursos naturales y a mejorar los estándares de protección medioambiental sobre tratamiento y eliminación de residuos eléctricos (Directiva de residuos de aparatos eléctricos y electrónicos).

**Por favor, use tarjetas microSD de hasta 32GB, mínimo Class6 (no incluido).**

**Los tiempos de grabación dependen de la resolución.**

**Batería Tiempo de vida - dependiendo de la configuración y la temperatura exterior - hasta 90 min. en condiciones óptimas.**

**Por favor, compruebe antes de usar en el agua, si todos los cierres y sellos de la carcasa submarina están cerradas herméticamente.**

**Después del uso, limpie la carcasa submarina de sal y agua de cloro y luego deje que se seque.**

**La cámara no debe estar expuesta a grandes diferencias de temperatura y humedad para evitar** 

**la formación de condensación en frente de la lente.**

**Abra el compartimiento de la batería sólo en el estado seco.**

**La carcasa submarina debe dejar abierta después de su uso para evitar la formación de condensación y el óxido.**

# **DECLARACIÓN DE CONFORMIDAD**

easypix declara por la presente que el producto GoXtreme Race Mini está en conformidad con todos los

elementos esenciales requisitos de la Directiva 1999/5/CE. La declaración de conformidad se puede descargar

aquí: http://www.easypix.info/download/pdf/doc\_qoxtreme\_race\_mini.pdf

Para obtener asistencia técnica, visite nuestra área de soporte en www.easypix.eu.

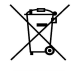

*Only EU* 

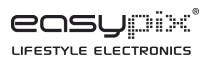